# **How to Post a Job**

Create your employer account (if you haven't already done so) using the **SUNY Poly** [employer](https://app.joinhandshake.com/login?school_approval_token=Xpw6VVzv8pMFMAlAOWnLB7yl4R_lnzbqGFJhwJiXVfvKJYr-ujcgew) link or this QR code:

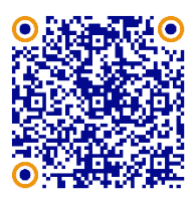

1. Click **Post a Job** from your home dashboard, or click **Jobs** on the left navigation bar to access the Jobs page, then click the blue button **Create Job** in the upper-right corner of the page.

- Review the tabs in the posting, with particulst emphasis on **Basics**, **Details**, **Preferences**, and **Preview**
- All fields are required, except those that state "(Optional)" next to the field name.

## 2. The **Basics** tab:

#### **Job title**

Career Services Marketing & Media Assistant [Federal Work Study]

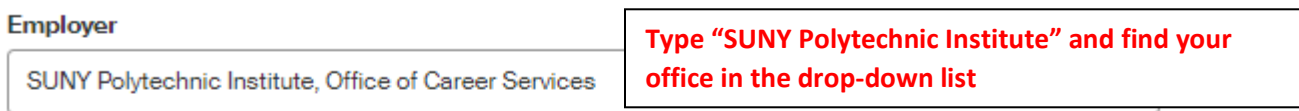

Not seeing the company or organization you're looking for? Try searching for them or creating their account. This list will automatically be updated to include them once they're approved at your school and have the Post Jobs role.

Please Note: If the Employer has the role "Post Jobs" and does not appear as an option, they may have opted out of job editing capabilities. Please follow up with the employer directly if you would like them to post or edit a job. Once the job is created, you will be able to add colleges and label requirements.

## **Job Type**

- O Internship
- Cooperative Education
- ◯ Experiential Learning
- O On Campus Student Employment
- Fellowship
- Graduate School
- O Job
- O Volunteer

## **Employment Type**

- Full-Time
- **O** Part-Time

#### **Duration**

- **O** Permanent
- Temporary / Seasonal

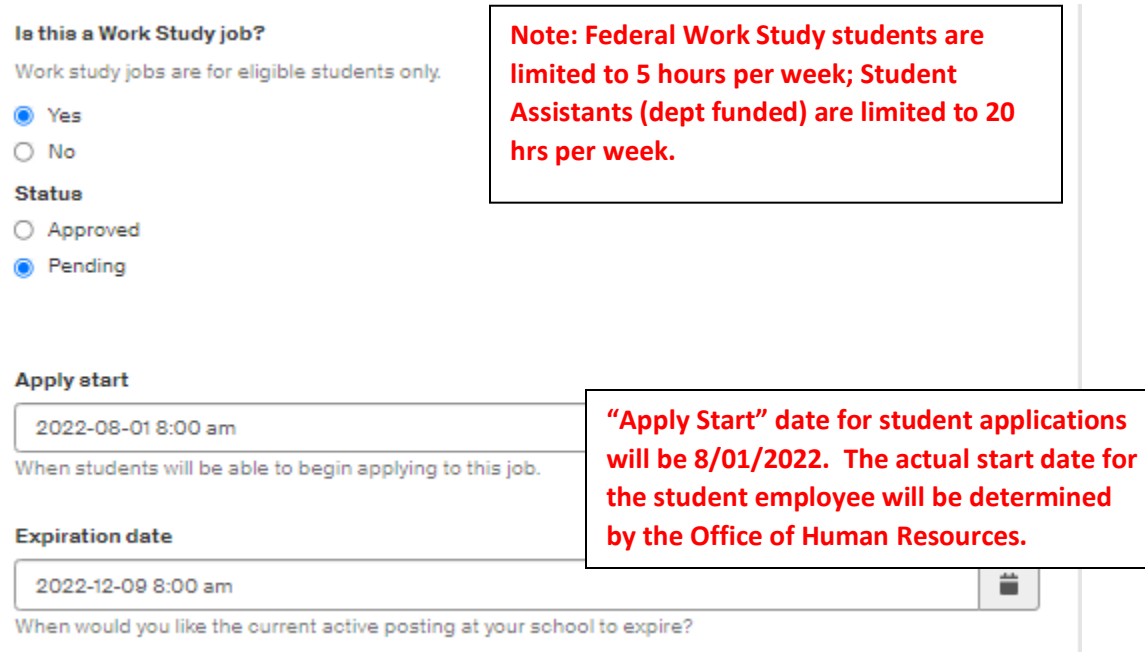

# • **Where should students submit their application?**

• Apply in Handshake

# • **Job Title**

• Fill in the appropriate title in this text field. Including "Federal Work Study" in the title will help you differentiate between jobs that will not impact your dept budget [Federal Work Study] from those that will impact your dept budget [Student Assistants] if you have multiple positions. As long as an FWS eligible student wants to apply, any office can hire a work study student employee!

# • **Job Type**

- Select "On Campus Student Employment". This applies to both Federal Work Study as well as any Student Assistant(s) you have funding to employ.
- 

#### • • **Employment Type & Duration**

- "Part time". Federal Work Study students are limited to 5 hours per week; Student Assistant(s) are limited to 20 hours per week.
- **Duration** (either option yields the same result, but you may be prompted for start/end dates for temporary jobs)
	- Permanent
- **"Is this a Work Study Job?"**
	- Yes (only eligible students will be able to view/apply)
	- No (department funded position; Human Resources will need to confirm with your dean or director).

# 3. The **Details** tab:

#### **Description**

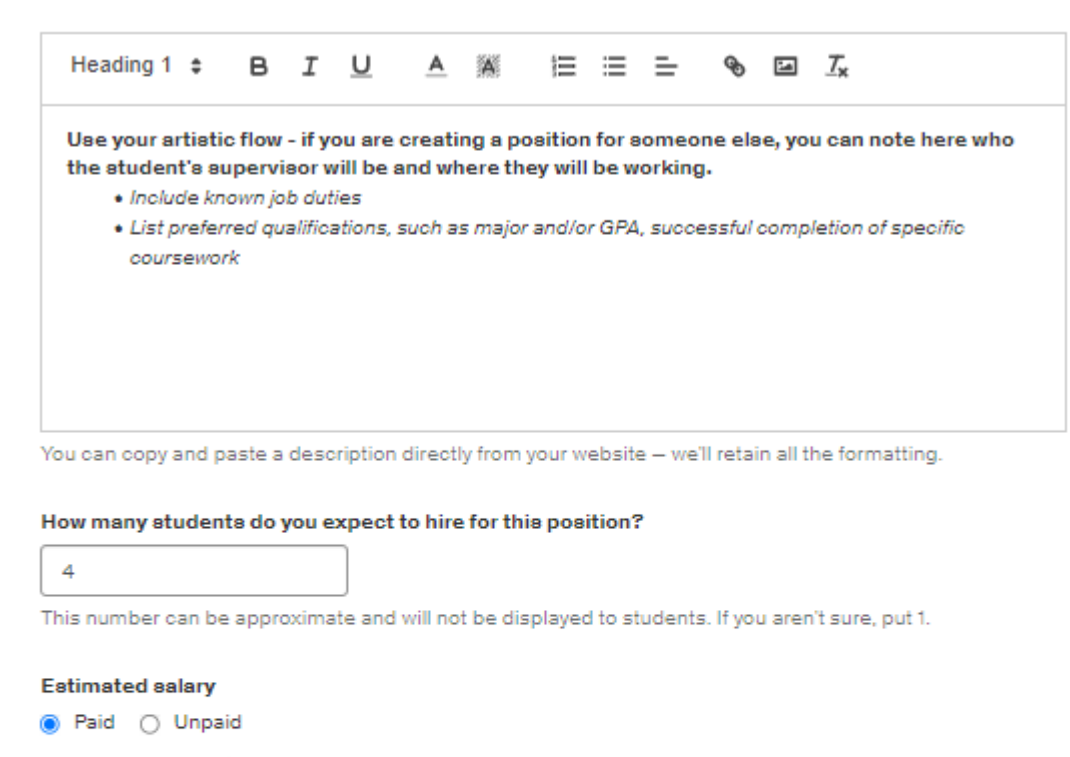

\$ 13.20 Per hour  $\checkmark$ 

Enter a number, not a range. Specifying a salary value is optional.

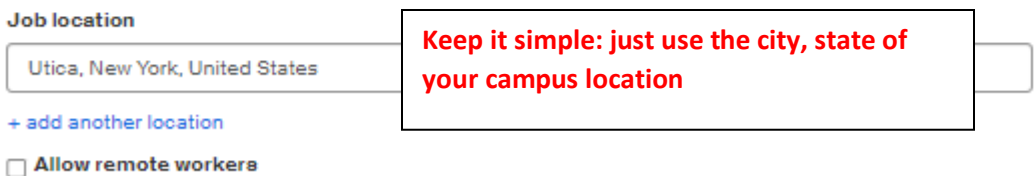

**Required documents (Optional)** 

Resume

□ Cover Letter

- Add a **Description** for your job. List the job duties.
- **How many students do you expect to hire for this position?** Play fair with your colleagues contact Career Services (CareerServices@sunypoly.edu) if you need more than four Federal Work Study student employees.
- **Estimated Salary**
	- Paid. All Federal Work Study student employees are paid minimum wage, which may vary in NYS. Currently, the minimum wage is \$13.20 per hour. It will increase on 1/01/2023 to \$14.20 per hour. Please note this when hiring non-work study Student Assistants and adjust your spring term forecasts accordingly.

#### • **Job location**

- Utica campus: Utica NY; CNSE: Albany NY.
- If any of the work will be remote, check the "**Allow remote workers**" box. This will enable eligible students in fully online programs to apply where appropriate.
- Choose any **Required documents** for the job application (Résumé, Cover letter, etc)

## 4. The Preferences tab:

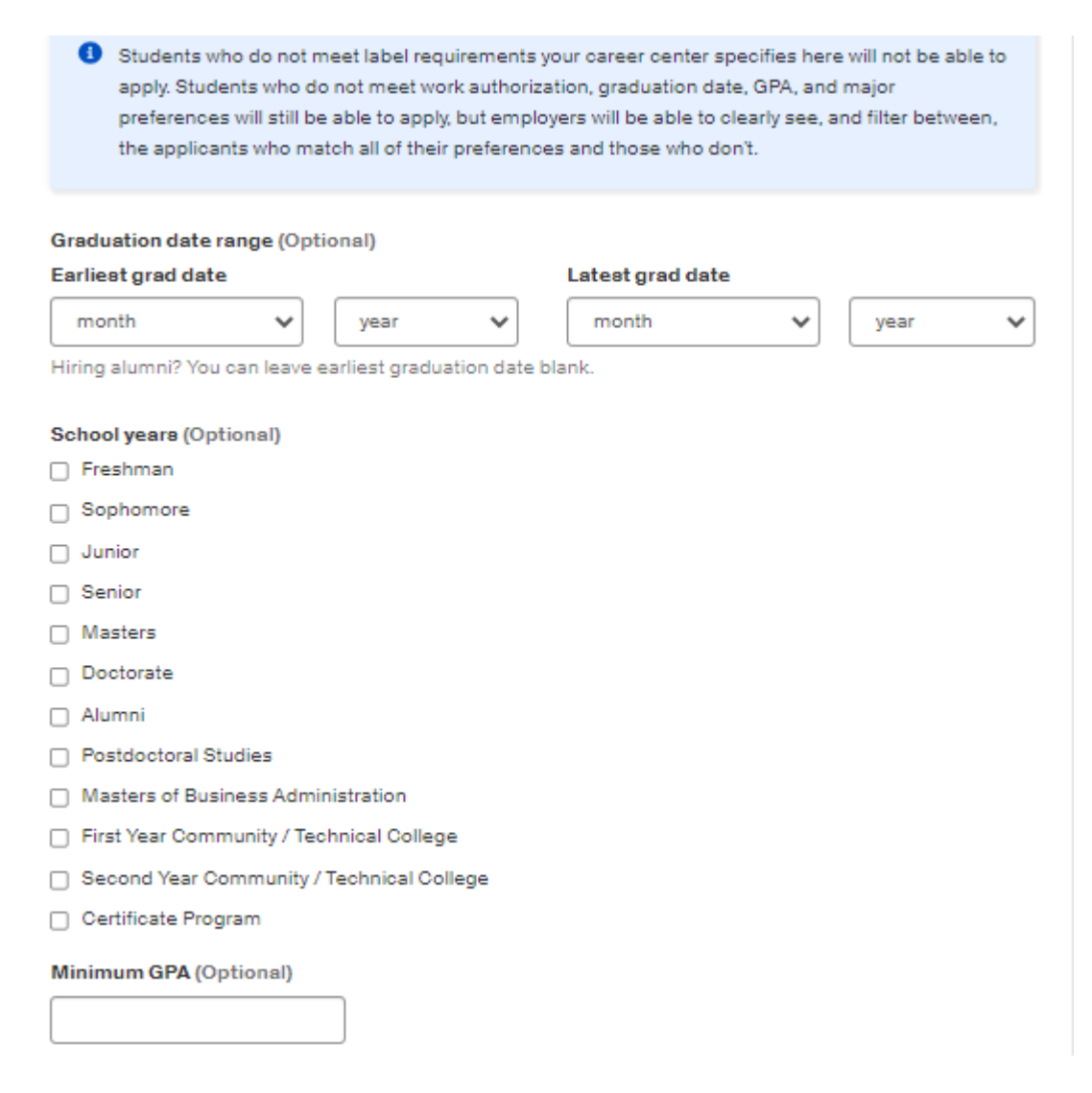

#### Major categories (Optional)

- Arts & Design 0 of 2 majors selected
- Business, Entrepreneurship & Human Resources 0 of 6 majors selected
- Communications 0 of 3 majors selected
- □ Computer Science, Information Systems & Technology 0 of 9 majors selected
- Engineering 0 of 9 majors selected
- General Studies 0 of 3 majors selected
- Health Professions 0 of 3 majors selected
- □ Life Science 0 of 2 majors selected
- Math & Physical Sciences 0 of 3 majors selected
- □ Social Sciences 0 of 5 majors selected

These consolidate individual majors across every school on Handshake. Choose a specific major by school.

#### Colleges (Optional)

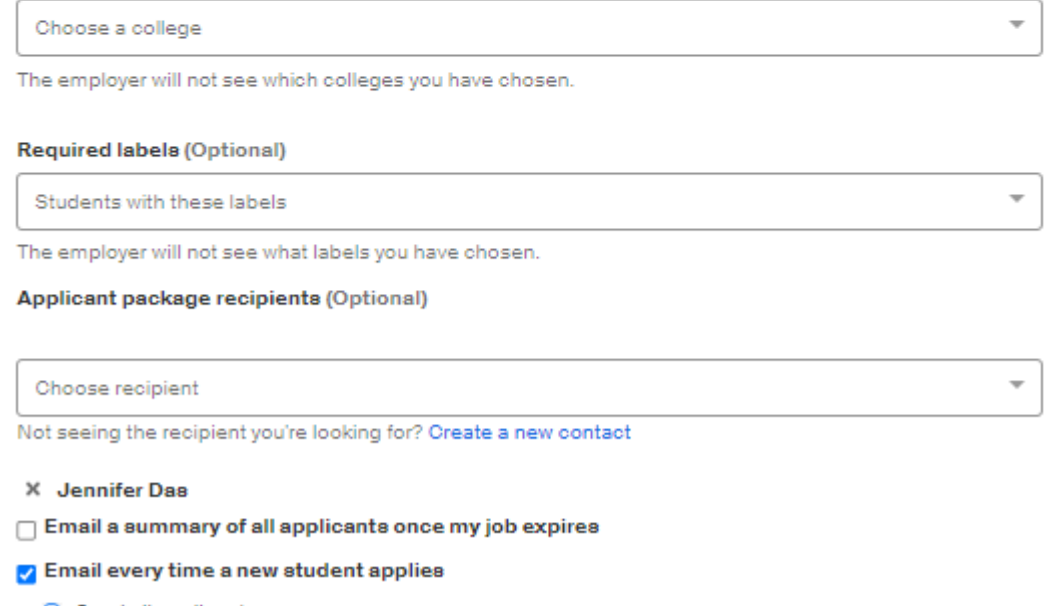

- Send all applicants
- O Only send applicants who match all preferences
- Add optional Graduation date range, School Year, Minimum GPA, Major Categories if desired. This will exclude students who do not meet these criteria from viewing and applying to your job.
- Add Applicant Packages recipients. This is especially helpful if you are in a support position and posting  $\bullet$ positions for multiple departments within your unit. This option is available when your post includes at least one required document (résumé, cover letter, transcript etc).

## 5. The **Preview** tab:

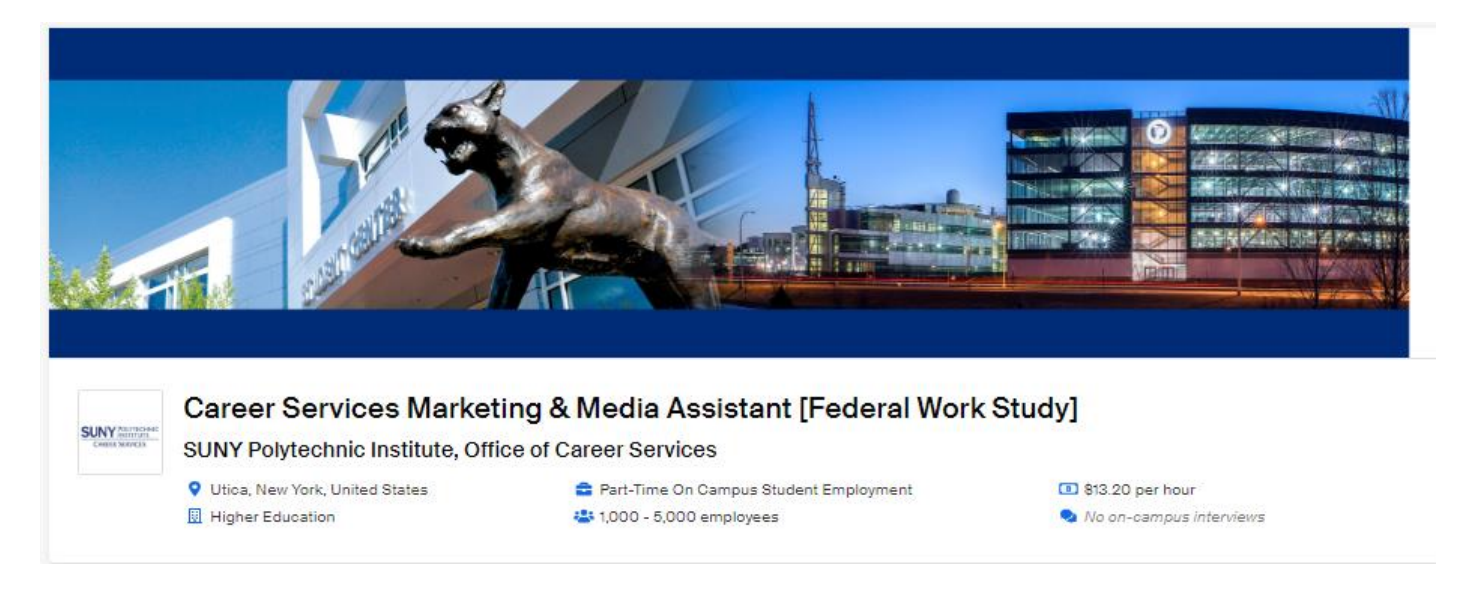

Confirm that all the information appears to your satisfaction. If you're happy with the preview, click **Save** in the lower right corner to save the job. Career Services will review and approve your job post in 1-2 business days. We reserve the right to edit job posts to reflect the correct expiration date and minimum hourly wage.

6. Review student applications as received. Schedule interviews as needed. When you select a candidate, go to the **Applicants** tab of your job post and mark them "Hired". We will send a report of "hired" students to the Office of Human Resources; they will coordinate the on-boarding process and determine with you the student employee's start date.

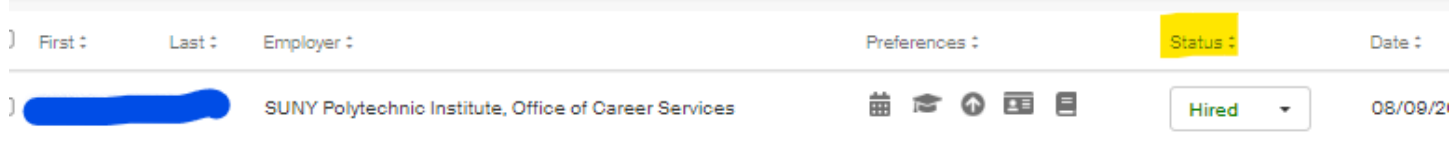

*Adapted from https://support.joinhandshake.com/hc/en-us/articles/218693198*